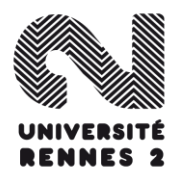

# Procédure d'inscription 2023/2024 des élèves des CPGE déjà inscrits à l'université Rennes 2 durant l'année universitaire 2022/2023

**ATTENTION !** Il est nécessaire d'utiliser le navigateur Firefox de Mozilla, et de proscrire les connexions via une tablette ou un smartphone (leurs navigateurs ne sont pas reconnus par l'application d'inscription en ligne).

Afin de faciliter votre inscription, merci de bien vouloir prendre le temps de consulter très attentivement ce qui suit :

# 1) **Contribution Vie Etudiante et Campus (CVEC)**

Chaque étudiant en formation initiale dans un établissement d'enseignement supérieur doit obligatoirement obtenir son attestation d'acquittement de la contribution vie étudiante et de campus par paiement ou exonération avant de s'inscrire dans son établissement. Pour cela :

- o Connectez-vous ou créez-vous un compte sur **[MesServices.Etudiant.gouv.fr](https://www.messervices.etudiant.gouv.fr/)**
- o Indiquez votre ville d'études
- o Acquittez-vous de votre CVEC par paiement (100,00€) ou exonération
- o Obtenez votre attestation, à présenter à votre établissement lors de votre inscription
- 2) **Ensuite vous devez vous connecter sur l'application de réinscription en ligne APOWEB (https://uportal.univrennes2.fr/redirect\_formulaire.jsp) entre le 6 et le 22 octobre 2023**

**IMPORTANT !** Si vous choisissez de vous inscrire cette année dans un cursus différent de celui validé l'année dernière, vous devez impérativement envoyer un mail à [salome.barrau@univ-rennes2.fr.](mailto:salome.barrau@univ-rennes2.fr) Sinon, il vous sera impossible de vous réinscrire.

#### Vous n'étiez **pas inscrit** à l'université Rennes 2 l'année dernière ? => prendre contact avec [salome.barrau@univ-rennes2.fr](mailto:salome.barrau@univ-rennes2.fr) 02 99 14 11 82 **avant le 4 octobre 2023**

#### **Données personnelles**

- vérifiez les données affichées et les modifier si besoin

## **• Choix de l'inscription**

- Sur le premier écran indiqué votre numéro CVE, si vous êtes exonéré de la CVE il faut cocher également « Exonération CVE » et indiquer le motif de l'exonération,

### **Données annuelles**

- à la rubrique « si vous bénéficiez d'une bourse au titre de votre inscription », choisissez « Bourse CPGE » si vous êtes boursier du CROUS
- à la rubrique « Aides financières particulières », choisissez « sans objet »
- à la rubrique « type d'autre établissement dans lequel vous êtes inscrit », choisissez « CPGE conventionné »
- indiquez que vous souhaitez maintenir votre inscription dans cet établissement
- votre statut actuel est celui d' « étudiant »

### **Droits à payer, paiement**

- vérifiez bien le montant des droits affichés avant de passer au paiement
	- $\Rightarrow$  un élève boursier paie 0,00€ pour une inscription dans un cursus et 113,00€ pour une inscription dans deux cursus
	- $\Rightarrow$  un élève non boursier paie 170,00€ pour une inscription dans un cursus et 283,00€ pour une inscription dans deux cursus
- en cas d'anomalie, n'hésitez pas à revenir en arrière
- lors du paiement en ligne, vous pouvez rencontrer des difficultés pour deux raisons :
	- $\Rightarrow$  soit votre carte bancaire possède un cryptage : dans ce cas, contactez votre banque pour obtenir un numéro de carte virtuelle pour la somme indiquée
	- $\Rightarrow$  soit le compte n'est pas suffisamment approvisionné

Vous avez suivi toutes ces instructions et effectué le paiement en ligne ? Vous allez donc recevoir, sur votre adresse de messagerie personnelle, votre identifiant et votre code « Sésame », qui vous permettront d'avoir **accès aux ressources en ligne de l'université Rennes 2**.

**[\(https://etudiants.univ-rennes2.fr/\)](https://etudiants.univ-rennes2.fr/)**

**IMPORTANT !** Puisque vous n'assistez pas aux cours à l'université, vous n'avez pas à effectuer d'inscription pédagogique (inscription aux enseignements).

- A l'issue de votre inscription en ligne, vous devez télécharger vos justificatifs d'inscription sur le serveur PJWEB : **<https://pjweb.univ-rennes2.fr/page/login.jsf>**
	- photocopie de votre carte étudiant « CPGE » ou un certificat de scolarité
	- pour les boursiers, photocopie **recto-verso** de votre notification d'attribution de bourse
	- pour les khâgnes (redoublants et non redoublants), copie de votre attestation de crédits de 60 ou 120 ECTS acquis au titre de votre cursus en CPGE.

**IMPORTANT ! La réception de ces documents conditionne l'envoi de votre carte étudiant => vous ne recevrez pas votre carte tant que vous ne les aurez pas téléchargés sur le serveur**.

> **En cas de difficultés, vous pouvez contacter Madame Barrau**  [salome.barrau@univ-rennes2.fr](mailto:salome.barrau@univ-rennes2.fr) 8